## **bonding**

Make sure you've got active LACP configured on at least one sid, a passive-passive LACP trunk won't come up

Warning: No 802.3ad response from the link partner for any adapters in the bond

[https://support.kemptechnologies.com/hc/en-us/articles/204423595-How-to-Troubleshoot-802-3](https://support.kemptechnologies.com/hc/en-us/articles/204423595-How-to-Troubleshoot-802-3ad-Link-Aggregation-Kemp-Partner-Errors) [ad-Link-Aggregation-Kemp-Partner-Errors](https://support.kemptechnologies.com/hc/en-us/articles/204423595-How-to-Troubleshoot-802-3ad-Link-Aggregation-Kemp-Partner-Errors)

esempio funzionante<https://bugs.launchpad.net/ubuntu/+source/systemd/+bug/1753431>

Slave Interface: ens1f1 Aggregator ID: 2 Actor Churn State: churned

From: <https://wiki.csgalileo.org/> - **Galileo Labs**

Permanent link: **<https://wiki.csgalileo.org/tips/bonding>**

Last update: **2021/05/18 12:32**

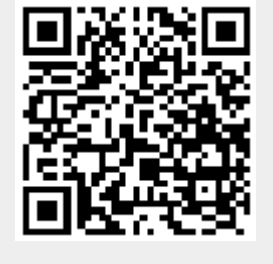